# **OpenWBEM Services Administration Guide**

**Open Enterprise Server 2 SP3** 

April 30, 2013

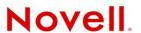

#### **Legal Notices**

Novell, Inc. makes no representations or warranties with respect to the contents or use of this documentation, and specifically disclaims any express or implied warranties of merchantability or fitness for any particular purpose. Further, Novell, Inc. reserves the right to revise this publication and to make changes to its content, at any time, without obligation to notify any person or entity of such revisions or changes.

Further, Novell, Inc. makes no representations or warranties with respect to any software, and specifically disclaims any express or implied warranties of merchantability or fitness for any particular purpose. Further, Novell, Inc. reserves the right to make changes to any and all parts of Novell software, at any time, without any obligation to notify any person or entity of such changes.

Any products or technical information provided under this Agreement may be subject to U.S. export controls and the trade laws of other countries. You agree to comply with all export control regulations and to obtain any required licenses or classification to export, re-export or import deliverables. You agree not to export or re-export to entities on the current U.S. export exclusion lists or to any embargoed or terrorist countries as specified in the U.S. export laws. You agree to not use deliverables for prohibited nuclear, missile, or chemical biological weaponry end uses. See the Novell International Trade Services Web page (http://www.novell.com/info/exports/) for more information on exporting Novell software. Novell assumes no responsibility for your failure to obtain any necessary export approvals.

Copyright© 2005–2013 Novell, Inc. All rights reserved. No part of this publication may be reproduced, photocopied, stored on a retrieval system, or transmitted without the express written consent of the publisher.

Novell, Inc. 1800 South Novell Place Provo, UT 84606 U.S.A. www.novell.com

Online Documentation: To access the latest online documentation for this and other Novell products, see the Novell Documentation Web page (http://www.novell.com/documentation).

#### **Novell Trademarks**

For Novell trademarks, see the Novell Trademark and Service Mark list (http://www.novell.com/company/legal/trademarks/tmlist.html).

#### **Third-Party Materials**

All third-party trademarks are the property of their respective owners.

This product includes code licensed from RSA Security, Inc. Some portions licensed from IBM are available at http://oss.software.ibm.com/icu4j/.

This product includes materials licensed under the Apache license, including Apache and Tomcat.

## **Contents**

|   | Abo  | out This Guide                                            | 5  |
|---|------|-----------------------------------------------------------|----|
| 1 | Ove  | erview                                                    | 7  |
|   | 1.1  | What's Next                                               | 8  |
| 2 | Wha  | at's New for OpenWBEM                                     | 9  |
|   | 2.1  | What's New (April 2013 Patches)                           | 9  |
|   | 2.2  | What's New (January 2013 Patches)                         |    |
|   |      | 2.2.1 Upgrade to Novell iManager 2.7.6                    |    |
|   | 2.3  | 2.2.2 Novell Client Support for Windows 8 and Server 2012 |    |
|   | 2.3  | OES 2 SP2                                                 |    |
|   | 2.5  | OES 2 SP1                                                 |    |
|   | 2.6  | OES 2                                                     |    |
| 3 | Mia  | rating OpenWBEM from NetWare to OES 2 Linux               | 11 |
|   | 3.1  | Coexistence                                               | 11 |
|   | J. I | 3.1.1 Compatibility                                       |    |
|   |      | 3.1.2 Coexistence Issues                                  |    |
|   | 3.2  | Migration                                                 |    |
| 4 | Run  | nning OpenWBEM in a Virtualized Environment               | 13 |
| 5 | Sett | ting Up OpenWBEM                                          | 15 |
|   | 5.1  | Installing OpenWBEM                                       | 15 |
|   | 5.2  | LUM-Enabling OpenWBEM During OES 2 Linux Installation.    |    |
|   | 5.3  | Starting, Stopping, or Checking Status for OWCIMOMD       |    |
|   | 5.4  | Ensuring Secure Access                                    |    |
|   |      | 5.4.1 Certificates                                        |    |
|   |      | 5.4.2 Ports                                               |    |
|   |      | 5.4.3 Authentication                                      |    |
|   | 5.5  | Setting Up Logging                                        | 18 |
| 6 | Cha  | nging the OpenWBEM CIMOM Configuration                    | 19 |
|   | 6.1  | Changing the Authentication Configuration                 |    |
|   |      | 6.1.1 http_server.allow_local_authentication              |    |
|   |      | 6.1.2 http_server.digest_password_file                    |    |
|   |      | 6.1.3 http_server.ssl_client_verification                 |    |
|   |      | 6.1.5 http_server.use_digest                              |    |
|   |      | 6.1.6 owcimomd.ACL_superuser                              |    |
|   |      | 6.1.7 owcimomd.allowed_anonymous                          |    |
|   |      | 6.1.8 owcimomd.allowed_users                              |    |
|   |      | 6.1.9 owcimomd.authentication_module                      |    |
|   |      | 6.1.10 simple auth.password file                          |    |

|   | 6.2  | Changing the Certificate Configuration                  | 24 |
|---|------|---------------------------------------------------------|----|
|   | 6.3  | Changing the Port Configuration                         |    |
|   | 6.4  | Configuring CIMOM Daemons to Bind to IP Addresses.      |    |
|   | 6.5  | Changing the Default Logging Configuration              |    |
|   | 0.0  | 6.5.1 log.main.categories                               |    |
|   |      | 6.5.2 log.main.components.                              |    |
|   |      | 6.5.3 log.main.format                                   |    |
|   |      | 6.5.4 log.main.level                                    |    |
|   |      | 6.5.5 log.main.location                                 |    |
|   |      | 6.5.6 log.main.max_backup_index                         | 30 |
|   |      | 6.5.7 log.main.max_file_size                            | 30 |
|   |      | 6.5.8 log.main.type                                     | 31 |
|   | 6.6  | Configuring Debug Logging                               |    |
|   |      | 6.6.1 Debug Log with Color                              |    |
|   | 6.7  | Configuring Additional Logs                             | 32 |
|   |      |                                                         |    |
| 7 | Secu | urity Considerations                                    | 35 |
|   | 7.1  | Secure Access                                           | 35 |
|   | 7.2  | CIM Providers                                           |    |
|   |      |                                                         |    |
| Α | Doc  | umentation Updates                                      | 37 |
|   | A.1  | April 30, 2013                                          | 37 |
|   |      | A.1.1 What's New or Changed for Novell Cluster Services | 37 |
|   | A.2  | January 31, 2013                                        |    |
|   |      | A.2.1 What's New or Changed for Novell Cluster Services | 37 |
|   | A.3  | December 2010 (OES 2 SP3)                               |    |
|   | A.4  | November 9, 2009 (OES 2 SP2)                            |    |
|   | A.5  | December 2008                                           |    |
|   |      |                                                         |    |
|   |      | A.5.1 Changing the OpenWBEM CIMOM Configuration         | 38 |

## About This Guide

This guide gives an overview of OpenWBEM services and Common Information Model (CIM) technologies included with Novell Open Enterprise Server (OES) 2 and how they relate. It also describes how to implement these services in your network and configure the OpenWBEM Common Information Model Object Manager (CIMOM) on an Open Enterprise Server running SUSE Linux.

This guide is divided into the following sections:

- Chapter 1, "Overview," on page 7
- Chapter 2, "What's New for OpenWBEM," on page 9
- Chapter 3, "Migrating OpenWBEM from NetWare to OES 2 Linux," on page 11
- Chapter 4, "Running OpenWBEM in a Virtualized Environment," on page 13
- Chapter 5, "Setting Up OpenWBEM," on page 15
- Chapter 6, "Changing the OpenWBEM CIMOM Configuration," on page 19
- Chapter 7, "Security Considerations," on page 35

#### **Audience**

This guide is intended for network administrators.

#### **Feedback**

We want to hear your comments and suggestions about this manual and the other documentation included with this product. Please use the User Comments feature at the bottom of each page of the online documentation, or go to www.novell.com/documentation/feedback.html and enter your comments there.

## **Documentation Updates**

For the most recent version of the *OES 2: OpenWBEM Services Administration Guide*, see the Open Enterprise Server online documentation (http://www.novell.com/documentation/oes2/cimom/data/front.html#bktitle).

#### Additional Documentation

For more in-depth information about the Distributed Management Task Force (DMTF) and its standards, see the DMTF Web site (http://www.dmtf.org/home).

For more information on the open source project OpenWBEM, see the OpenWBEM Web site (http://openwbem.org).

## 1 Overview

Novell Open Enterprise Server (OES) 2 has embraced the open standard strategies of Web-Based Enterprise Management (WBEM) proposed by the Distributed Management Task Force (DMTF) (http://www.dmtf.org/home). Implementing these strategies can substantially reduce the level of complexity associated with managing disparate systems in your network.

The following information describes a few of the components proposed by the DMTF standards. Understanding what these are and how they relate to each other can help you understand what OpenWBEM is and how you most effectively use it in your network.

- Web-Based Enterprise Management (WBEM) is a set of management and Internet standard technologies developed to unify the management of enterprise computing environments.
   WBEM provides the ability for the industry to deliver a well integrated set of standards-based management tools leveraging the emerging Web technologies. The DMTF has developed a core set of standards that make up WBEM:
  - A data model: the Common Information Model (CIM) standard
  - An encoding specification: CIM-XML Encoding Specification
  - A transport mechanism: CIM Operations over HTTP
- The Common Information Model (CIM) is a conceptual information model for describing management that is not bound to a particular implementation. This allows for the interchange of management information between management systems and applications. This can be either agent-to-manager or manager-to-manager communications that provide for distributed system management. There are two parts to CIM: the CIM Specification and the CIM Schema.
  - The CIM Specification describes the language, naming, and meta schema. The meta schema is a formal definition of the model. It defines the terms used to express the model and their usage and semantics. The elements of the meta schema are Classes, Properties, and Methods. The meta schema also supports Indications and Associations as types of Classes, and References as types of Properties.
  - The CIM Schema provides the actual model descriptions. The CIM Schema supplies a set of classes with properties and associations that provide a well understood conceptual framework within which it is possible to organize the available information about the managed environment.
- The Common Information Model Object Manager (CIMOM) is a CIM object manager or, more specifically, an application that manages objects according to the CIM standard.
- CIMOM providers are software that performs specific tasks within the CIMOM that are requested by client applications. Each provider instruments one or more aspects of the CIMOM's schema.

Open Enterprise Server contains the CIMOM from the OpenWBEM project (http://openwbem.org).

The packages contained in the Web-based Enterprise Management pattern in the Primary Functions category (on Linux) or the OWCIMOMD include a set of basic Novell providers, including some sample providers, and a base set of accompanying Novell schemas.

As Novell moves forward with OpenWBEM and development of specific providers, it will provide tools that offer the following important features:

- Efficient monitoring of network systems
- Recording of alterations within existing management configurations
- Hardware inventory and asset management

Understanding how the OpenWBEM CIMOM is set up and how to configure it can help you monitor and manage disparate system in your network with more confidence and ease.

## 1.1 What's Next

For information about the tasks you might want to perform, see the following table.

**Table 1-1** Information Index

| Task                                          | See                                                         |
|-----------------------------------------------|-------------------------------------------------------------|
| Learn about coexistence and migration issues. | "Migrating OpenWBEM from NetWare to OES 2 Linux" on page 11 |
| Setting Up OpenWBEM                           | "Setting Up OpenWBEM" on page 15                            |
| Learning about virtualization differences     | "Running OpenWBEM in a Virtualized Environment" on page 13  |
| Configuring OpenWBEM                          | "Changing the OpenWBEM CIMOM Configuration" on page 19      |
| Ensure the server and data are secure         | "Security Considerations" on page 35                        |

## **2** What's New for OpenWBEM

The features and capabilities in this section were added for OpenWBEM since the initial release of Novell Open Enterprise Server 2.

- Section 2.1, "What's New (April 2013 Patches)," on page 9
- Section 2.2, "What's New (January 2013 Patches)," on page 9
- Section 2.3, "OES 2 SP3," on page 10
- Section 2.4, "OES 2 SP2," on page 10
- Section 2.5, "OES 2 SP1," on page 10
- Section 2.6, "OES 2," on page 10

## 2.1 What's New (April 2013 Patches)

The April 2013 Scheduled Maintenance for OES 2 SP3 includes a channel upgrade to Novell eDirectory 8.8 SP7. For information, see TID 7011599 (http://www.novell.com/support/kb/doc.php?id=7011599) in the Novell Knowledgebase.

## 2.2 What's New (January 2013 Patches)

- Section 2.2.1, "Upgrade to Novell iManager 2.7.6," on page 9
- Section 2.2.2, "Novell Client Support for Windows 8 and Server 2012," on page 10

## 2.2.1 Upgrade to Novell iManager 2.7.6

The January 2013 Scheduled Maintenance for OES 2 SP3 includes a channel upgrade from Novell iManager 2.7.4 to Novell iManager 2.7.6.

Novell iManager 2.7.6 provides the following enhancements:

- Microsoft Internet Explorer 10 certification on Windows 8 (excluding Windows 8 RT) and Windows Server 2012. iManager 2.7.6 does not support the Metro user interface view for Internet Explorer 10.
- Apple Safari 6.0 certification on Mac OSX Mountain Lion (version 10.8).
- iManager Workstation certification on Windows 8 Enterprise Edition (32-bit and 64-bit).
- Manager 2.7.6 support for Tomcat 7.0.32. and Java 1.7.0\_04 versions.

iManager documentation links in this guide have been updated to reflect this change.

iManager 2.7.6 documentation is available on the Web (https://www.netiq.com/documentation/imanager/). For earlier iManager versions, see "Previous Releases" (https://www.netiq.com/documentation/imanager27/#prev).

## 2.2.2 Novell Client Support for Windows 8 and Server 2012

The January 2013 Scheduled Maintenance for OES 2 SP3 announces the availability of Novell Client 2 SP3 for Windows with support for:

- Windows 8 (32-bit and 64-bit) excluding Windows 8 RT
- Windows Server 2012 (64-bit)

Novell Client 2 documentation links in this guide have been updated to reflect the release of SP3.

Novell Client 2 SP3 for Windows documentation is available on the Web (http://www.novell.com/documentation/windows\_client/). Documentation for earlier versions is available under Previous Releases (http://www.novell.com/documentation/windows\_client/#previous).

## 2.3 OES 2 SP3

There are no changes to OpenWBEM for OES 2 SP3.

## 2.4 OES 2 SP2

There are no changes to OpenWBEM for OES 2 SP2.

## 2.5 OES 2 SP1

There are no changes to OpenWBEM for OES 2 SP1.

## 2.6 OES 2

OpenWBEM in Open Enterprise Server 2 includes the following features that were not in the initial release of OES 1:

- For OES 2 Linux, OpenWBEM software packages are distributed by the SUSE Linux Enterprise Server 10 software rather than added on by the OES software.
- The version of OpenWBEM for Linux is version 3.2.

# 3 Migrating OpenWBEM from NetWare to OES 2 Linux

The section contains the following information:

- Section 3.1, "Coexistence," on page 11
- Section 3.2, "Migration," on page 12

## 3.1 Coexistence

This section provides information regarding the compatibility and coexistence of OpenWBEM Services with existing networks containing OES 2 NetWare or Linux platforms.

## 3.1.1 Compatibility

The following table summarizes the compatibility of OpenWBEM Services with various operating systems:

 Table 3-1
 Compatibility of OES Services using OpenWBEM Services on Various Versions of Operating Systems

| Operating System | Compatible Versions                          | Version of OpenWBEM |
|------------------|----------------------------------------------|---------------------|
| NetWare          | OES 2 on NetWare                             | 3.1                 |
| NetWare          | OES 1 on NetWare                             | 3.1                 |
| NetWare          | NetWare 6.5 SP3 or later                     | 3.1                 |
| Linux            | OES 2 on Linux                               | 3.2                 |
| Linux            | OES 1 on Linux                               | 3.1                 |
| Linux            | SUSE Linux Enterprise Server 9 SP1 and later | 3.1                 |
| Linux            | SUSE Linux Enterprise Server 10 and later    | 3.2                 |

## 3.1.2 Coexistence Issues

Unknown.

## 3.2 Migration

When you migrate different OES 1 services from NetWare to OES 2 Linux, the services should automatically convert their use of OpenWBEM on NetWare version 3.1 to OpenWBEM on OES 2 Linux. You do not need to take any manual steps to make this conversion.

If you have modified the openwbem.conf file for your NetWare environment, you might want to make the same type of changes in the openwbem.conf file on Linux.

On OES Linux, the openwbem.conf file is the same name as it is for NetWare but file locations and settings are different, so you cannot copy the file directly from NetWare to an OES Linux server. The concepts are the same, so you can use the information from the NetWare openwbem.conf file to guide you in setting up the configuration on OES Linux. For all differences, see "Changing the OpenWBEM CIMOM Configuration" on page 19.

# 4 Running OpenWBEM in a Virtualized Environment

OpenWBEM runs in a virtualized environment just as it does on a physical server running OES 2 Linux and requires no special configuration or other changes.

To get started with virtualization, see "Introduction to Xen Virtualization" (http://www.novell.com/documentation/sles10/book\_virtualization\_xen/data/sec\_xen\_basics.html) in the *Virtualization with Xen* (http://www.novell.com/documentation/sles10/book\_virtualization\_xen/data/book\_virtualization\_xen.html) guide.

For information on setting up virtualized OES 2 Linux, see "Installing, Upgrading, or Updating OES on a Xen-based VM" in the OES 2 SP3: Installation Guide guide.

## 5 Setting Up OpenWBEM

This section includes the following information:

- Section 5.1, "Installing OpenWBEM," on page 15
- Section 5.2, "LUM-Enabling OpenWBEM During OES 2 Linux Installation," on page 15
- Section 5.3, "Starting, Stopping, or Checking Status for OWCIMOMD," on page 15
- Section 5.4, "Ensuring Secure Access," on page 16
- Section 5.5, "Setting Up Logging," on page 18

## 5.1 Installing OpenWBEM

When you install any component of OES 2 on Linux that is dependent on OpenWBEM packages, the OpenWBEM packages are installed automatically.

If you want to install only OpenWBEM, you only need to select the *Web-Based Enterprise Management* pattern from the *Primary Functions* category of the Software Selection page.

## 5.2 LUM-Enabling OpenWBEM During OES 2 Linux Installation

During the installation of OES 2 Linux or when adding OES 2 Linux on an existing server, ensure that you LUM-enable OpenWBEM when you are configuring LUM. This is the default setting.

If OpenWBEM is not LUM-enabled, the following services might not work as designed on an OES 2 Linux server:

- Novell iPrint
- Novell Remote Manager (NRM)
- Novell Samba
- Novell Storage Services (NSS)
- Storage Management Services (SMS)

## 5.3 Starting, Stopping, or Checking Status for OWCIMOMD

When OpenWBEM is installed, it installs and starts the OpenWBEM cimom daemon (OWCIMOMD) by default on OES on Linux. Information in the following table explains how to start, stop, and check status for OWCIMOMD.

Table 5-1 Commands for Managing OWCIMOMD

| Task                  | Linux Command                                        |
|-----------------------|------------------------------------------------------|
| Start OWCIMOMD        | As root in a console shell, enter rcowcimomd start.  |
| Stop OWCIMOMD         | As root in a console shell, enter rcowcimomd stop.   |
| Check OWCIMOMD status | As root in a console shell, enter rcowcimomd status. |

## 5.4 Ensuring Secure Access

The default setup of OpenWBEM is relatively secure. However, you might want to review the following to ensure access to OpenWBEM components is as secure as desired for your organization.

- Section 5.4.1, "Certificates," on page 16
- Section 5.4.2, "Ports," on page 16
- Section 5.4.3, "Authentication," on page 17

#### 5.4.1 Certificates

Secure Socket Layers (SSL) transports require a certificate for secure communications to occur. When OES is installed, OpenWBEM has a self-signed certificate generated for it.

If desired, you can replace the path for the default certificate with a path to a commercial certificate that you have purchased or with a different certificate that you have generated in the http\_server.SSL\_cert = path\_filename setting in the openwbem.conf file.

The default generated certificate is in the following location:

/etc/openwbem/servercert.pem

If you want to generate a new certificate, use the following command. Running this commad replaces the current certificate, so Novell recommends making a copy of the old certificate before generating a new one.

1 As root in a console shell, enter sh /etc/openwbem/owgencert.

If you want to change the certificate that OpenWBEM uses, see "Changing the Certificate Configuration" on page 24.

#### **5.4.2** Ports

OpenWBEM is configured by default to accept all communications through a secure port, 5989. Information in the following table explains the port communication setup and recommended configuration.

**Table 5-2** Port Communication Setup and Recommended Configurations

| Port | Туре       | Notes and Recommendations                                                                                                    |
|------|------------|----------------------------------------------------------------------------------------------------|
| 5989 | Secure     | The secure port that OpenWBEM communications use via HTTPS services.                                                                                                    |
|      |            | This is the default configuration.                                                                                                    |
|      |            | With this setting, all communications between the CIMOM and client applications are encrypted when sent over the Internet between servers and workstations. Users must authenticate through the client application to view this information. |
|      |            | Novell recommends that you maintain this setting in the configuration file.                                                                                                    |
|      |            | In order for the OpenWBEM CIMOM to communicate with the necessary applications, this port must be open in routers and firewalls if they are present between the client application (iManager plug-in) and the nodes being monitored.         |
| 5988 | Non-secure | The non-secure port that OpenWBEM communications use via HTTP services.                                                                                                    |
|      |            | This setting is disabled by default.                                                                                                    |
|      |            | With this setting, all communications between the CIMOM and client applications are open for review when sent over the Internet between servers and workstations by anyone without any authentication.                                       |
|      |            | Novell recommends that you use this setting only when attempting to debug a problem with the CIMOM. As soon as the problem is resolved, set this back to the secure port, 5989.                                                              |
|      |            | In order for the OpenWBEM CIMOM to communicate with the necessary applications, this port must be open in routers and firewalls if they are present between the client application (iManager plug-in) and the nodes being monitored.         |

If you want to change the default port assignments, see "Changing the Port Configuration" on page 25.

#### 5.4.3 Authentication

The following authentication settings are set and enabled as the default for each platform for OpenWBEM in OES.

You can change any of the default settings. See "Changing the Authentication Configuration" on page 19.

On Linux, the following settings are default:

- http\_server.allow\_local\_authentication = true
- http server.ssl client verification = disabled
- ◆ http server.use digest = false
- owcimomd.allow anonymous = false
- owcimomd.allowed users = \*
- owcimomd.authentication\_module = /opt/novell/lib/openwbem/authentication/ libnovellauthentication.so

On Linux, the OpenWBEM CIMOM is PAM-enabled; therefore the following can occur:

• Local users can authenticate to the OpenWBEM CIMOM with local user credentials.

- If LUM is installed on the server where the OpenWBEM CIMOM is running, then the LUM-enabled user can authenticate to the OpenWBEM CIMOM.
- If a LUM-enabled user has the Supervisor right for the Entry Rights property for the UNIX Workstation object that represents the Linux server, the OpenWBEM CIMOM grants that user Root privileges to that Linux server.

## 5.5 Setting Up Logging

By default, logging for OpenWBEM is set up as follows.

You can change any of the default settings. For more information, see "Changing the Default Logging Configuration" on page 26.

On Linux, the following settings are default:

```
◆ log.main.components = *
```

- ◆ log.main.level = ERROR
- log.main.type = syslog

This means that OWCIMOMD logging is set up to go to the /var/log/messages file or to other files depending on the configuration of syslogd. It logs all errors for all components (OWCIMOMD).

# 6 Changing the OpenWBEM CIMOM Configuration

When OpenWBEM CIMOM (OWCIMOMD) starts, it receives all of its commands for running from the openwbem.conf file. The openwbem.conf file is located in the /etc/openwbem/openwbem.conf folder.

Any setting that has the options commented out with a semicolon (;) or pound sign (#) uses the default setting.

When making changes to this file, you can use any text editor that saves the file in a format that is native to the platform you are using.

You can change any of the settings in the openwbem. conf file. This section discusses the following configuration settings:

- Section 6.1, "Changing the Authentication Configuration," on page 19
- Section 6.2, "Changing the Certificate Configuration," on page 24
- Section 6.3, "Changing the Port Configuration," on page 25
- Section 6.4, "Configuring CIMOM Daemons to Bind to IP Addresses," on page 26
- Section 6.5, "Changing the Default Logging Configuration," on page 26
- Section 6.6, "Configuring Debug Logging," on page 31
- Section 6.7, "Configuring Additional Logs," on page 32

## 6.1 Changing the Authentication Configuration

When changing the Authentication configuration, there are several things that you can control:

- Who can access the CIMOM
- What authentication module is used

See the following settings:

- Section 6.1.1, "http\_server.allow\_local\_authentication," on page 20
- Section 6.1.2, "http\_server.digest\_password\_file," on page 20
- Section 6.1.3, "http\_server.ssl\_client\_verification," on page 21
- Section 6.1.4, "http\_server.ssl\_trust\_store," on page 21
- Section 6.1.5, "http\_server.use\_digest," on page 22
- Section 6.1.6, "owcimomd.ACL\_superuser," on page 22
- Section 6.1.7, "owcimomd.allowed\_anonymous," on page 23
- Section 6.1.8, "owcimomd.allowed\_users," on page 23

- Section 6.1.9, "owcimomd.authentication\_module," on page 24
- Section 6.1.10, "simple\_auth.password\_file," on page 24

## 6.1.1 http\_server.allow\_local\_authentication

#### **Purpose**

Directs the http\_server to allow local authentication without supplying a password, relying on local system file permissions.

You can use this setting with the Basic or Digest settings.

#### **Syntax**

http\_server.allow\_local\_authentication = option

| Option | Use                                    |
|--------|----------------------------------------|
| false  | Disable local authentication.          |
| true   | Enables local authentication.          |
|        | This is the default setting for Linux. |

#### Example

http\_server.allow\_local\_authentication = true

## 6.1.2 http\_server.digest\_password\_file

## **Purpose**

Specifies a location for the password file. This is required if the http\_server.use\_digest setting is enabled.

## **Syntax**

http server.digest password file = path filename

The default path and filename for the digest password file is /etc/openwbem/digest auth.passwd.

## **Example**

http\_server.digest\_password\_file = /etc/openwbem/digest\_auth.passwd

## 6.1.3 http\_server.ssl\_client\_verification

#### **Purpose**

Determines whether the server should attempt to authenticate clients with SSL Client Certificate verification.

This setting is disabled by default.

#### **Syntax**

http\_server.ssl\_client\_verification = option

| Option     | Use                                                                                                    |
|------------|----------------------------------------------------------------------------------------------------|
| autoupdate | Specifies the same functionality as the Optional option; however, previously unknown client certificates that pass HTTP authentication are added to a trust store so that subsequent client connections with the same certificate do not require HTTP authentication. |
| disabled   | Disables client certificate checking.                                                                                                    |
|            | This is the default setting.                                                                                                    |
| optional   | Allows a trusted certificate to be authenticated (no HTTP authentication is necessary).                                                                                                    |
|            | Also allows an untrusted certificate to pass the SSL handshake if the client passes the HTTP authentication.                                                                                                    |
| required   | Requires a trusted certificate for the SSL handshake to succeed.                                                                                                    |

#### **Example**

http\_server.ssl\_client\_verification = disabled

## 6.1.4 http\_server.ssl\_trust\_store

## **Purpose**

Specifies a directory containing the OpenSSL trust store.

## **Syntax**

http server.ssl trust store = path

The default path for the trust store file is /etc/openwbem/truststore.

## **Example**

http\_server.ssl\_trust\_store = /etc/openwbem/truststore

## 6.1.5 http\_server.use\_digest

#### **Purpose**

Directs the HTTP server to use Digest authentication, which bypasses the Basic authentication mechanism. To use Digest, you must set up the digest password file using owdigestgenpass.

Digest doesn't use the authentication module specified by the OWCIMOMD.authentication\_module configuration setting.

#### **Syntax**

http\_server.use\_digest = option

| Option | Use                                          |
|--------|----------------------------------------------|
| false  | Enables the Basic authentication mechanism.  |
|        | This is the default for OES 2 Linux.         |
| true   | Disables the Basic authentication mechanism. |
|        | This is the default OpenWBEM setting.        |

#### **Example**

http server.use digest = false

## 6.1.6 owcimomd.ACL\_superuser

## **Purpose**

Specifies the user name of the user that has access to all Common Information Model (CIM) data in all namespaces maintained by the OWCIMOMD. This user can be used to administer the /root/security name space, which is where all ACL user rights are stored.

ACL processing is not enabled until the OpenWBEM\_Acl1.0.mof file has been imported.

## **Syntax**

owcimomd.ACL\_superuser = username

## **Example**

owcimomd.ACL superuser = root

## 6.1.7 owcimomd.allowed\_anonymous

#### **Purpose**

Enables or disables anonymous logins to owmgmt\_openwebem\_lx\_nwd.

#### **Syntax**

owcimomd.allowed anonymous = option

| Option | Use                                                                                         |
|--------|---------------------------------------------------------------------------------------------|
| false  | Requires login with a user name and password to access OWCIMOMD data.                       |
|        | This is the default and recommended setting.                                                |
| true   | Allows anonymous logins to OWCIMOMD.                                                        |
|        | This disables authentication. No user name or password is required to access OWCIMOMD data. |

## **Example**

owcimomd.allowed\_anonymous = false

## 6.1.8 owcimomd.allowed\_users

## **Purpose**

Specifies a list of users who are allowed to access OWCIMOMD data.

## **Syntax**

owcimomd.allowed\_users = option

| Option   | Use                                                                                                    |
|----------|----------------------------------------------------------------------------------------------------|
| username | Specifies one or more users who are allowed to access the OWCIMOMD data.                               |
|          | Separate each user name with a space.                                                                  |
| *        | Allows all users to authenticate (for example, if you choose to control access with ACLs instead).     |
|          | This option is enforced for all authentication methods unless owcimomd.allow_anonymous is set to true. |
|          | This is the default setting.                                                                           |

## **Example**

owcimomd.allowed users = bcwhitely jkcarey jlanderson

## 6.1.9 owcimomd.authentication module

#### **Purpose**

Specifies the authentication module that is used by OWCIMOMD. This setting should be an absolute path to the shared library containing the authentication module.

#### **Syntax**

owcimomd.authentication\_module = path\_filename

The following are the default path and filename for the authentication modules:

| Platform  | File Location                                                 |
|-----------|---------------------------------------------------------------|
| Linux x86 | /usr/lib/openwbem/authentication/libnovellauthentication.so   |
| Linux 64  | /usr/lib64/openwbem/authentication/libnovellauthentication.so |

#### **Example**

owcimomd.authentication\_module = /usr/lib/openwbem/authentication/ libnovellauthentication.so

## 6.1.10 simple\_auth.password\_file

#### **Purpose**

Specifies the path to the password file when the simple authentication module is used.

This setting is disabled by default.

## **Syntax**

simple auth.password file = path filename

## Example

simple auth.password file = /etc/openwbem/simple auth.passwd

## 6.2 Changing the Certificate Configuration

The http\_server.SSL\_cert and the http\_server.SSL\_key settings specify the location of the file or files that contains the host's private key and the certificate that is used by OpenSSL for HTTPS communications.

The .pem file is located in the following default locations:

**Table 6-1** .pem File Locations

| Platform | File Location                |
|----------|------------------------------|
| Linux    | /etc/openwbem/servercert.pem |
|          | /etc/openwbem/serverkey.pem  |

#### **Syntax**

```
http_server.SSL_cert = path_filename
and
http_server.SSL_key = path_filename
```

#### **Example**

```
http_server.SSL_cert = /etc/openwbem/servercert.pem
http server.SSL key = /etc/openwbem/serverkey.pem
```

## 6.3 Changing the Port Configuration

The http\_server.http\_port and server.https\_port settings specify the port number that OWCIMOMD listens on for all HTTP and HTTPS communications.

## **Syntax**

```
http_server.http_port = option
or
http server.https port = option
```

| Option               | Use                                                                                              |  |
|----------------------|--------------------------------------------------------------------------------------------------|--|
| Specific_port_number | Specify the specific port for HTTP or HTTPS communications.                                      |  |
|                      | For HTTP, the default port is 5988.                                                              |  |
|                      | For HTTPS, the default port is 5989.                                                             |  |
| -1                   | Disables HTTP or HTTPS connections (for example, if you only want to support HTTPS connections). |  |
| 0                    | Dynamically assigns a port number at run time.                                                   |  |

## **Example**

These settings disable the HTTP port and enable port 5989 for HTTPS communications:

```
http_server.http_port = -1
http_server.https_port = 5989
```

## 6.4 Configuring CIMOM Daemons to Bind to IP Addresses

You can configure OpenWBEM to bind the CIMOM daemons to all of the IP addresses on a server.

You can do this by editing the /etc/openwbem/openwbem.conf file. Set the http\_server.listen\_addresses parameter of the openwbem.conf file to 0.0.0.0, which is the default. The following is the section to change in the openwbem.conf file:

```
# http_server.listen_addresses option specifies the local addresses
# to listen on. The option is a space delimited list.
# Each item is either a hostname or an IP address.
# The value 0.0.0.0 means to listen on all local addresses.
# This is a multi-valued option. Whitespace is the separator.
# The default is 0.0.0.0
http_server.listen_addresses = 0.0.0.0
```

## 6.5 Changing the Default Logging Configuration

The following log settings in the owcimomd.conf file let you specify where and how much logging occurs, the type of errors logged, and the log size, filename, and format:

- Section 6.5.1, "log.main.categories," on page 26
- Section 6.5.2, "log.main.components," on page 27
- Section 6.5.3, "log.main.format," on page 28
- Section 6.5.4, "log.main.level," on page 29
- Section 6.5.5, "log.main.location," on page 30
- Section 6.5.6, "log.main.max\_backup\_index," on page 30
- Section 6.5.7, "log.main.max\_file\_size," on page 30
- Section 6.5.8, "log.main.type," on page 31

If you want to set up debug logging, see Section 6.6, "Configuring Debug Logging," on page 31.

If you want to set up additional logs, see Section 6.7, "Configuring Additional Logs," on page 32.

## 6.5.1 log.main.categories

#### **Purpose**

Specifies the categories the log outputs.

## **Syntax**

log.main.categories = option

| Option                                                                            | Use                                                                                                    |  |
|-----------------------------------------------------------------------------------|----------------------------------------------------------------------------------------------------|--|
| category_name Specifies the categories to be logged using a space delimited list. |                                                                                                    |  |
|                                                                                   | The categories used in OWCIMOMD are:                                                                                                    |  |
|                                                                                   | • DEBUG                                                                                                    |  |
|                                                                                   | • ERROR                                                                                                    |  |
|                                                                                   | ◆ FATAL                                                                                                    |  |
|                                                                                   | • INFO                                                                                                    |  |
|                                                                                   | For more information about these options, see "log.main.level" on page 29.                                                                                                    |  |
|                                                                                   | If specified in this option, the predefined categories are not treated as levels, but as independent categories. No default is available; if a category is not set, no categories are logged and the log.main.level setting is used. |  |
| *                                                                                 | All categories are logged.                                                                                                    |  |
|                                                                                   | This is the default setting.                                                                                                    |  |

## **Example**

log.main.categories = FATAL ERROR INFO

## 6.5.2 log.main.components

## **Purpose**

Specifies the components that the log outputs.

## **Syntax**

log.main.components = option

| Option         | Use                                                                                    |  |
|----------------|----------------------------------------------------------------------------------------|--|
| component_name | Specifies the components to be logged (such as OWCIMOMD) using a space-delimited list. |  |
|                | Providers can use their own components.                                                |  |
| *              | Specifies that all components are logged.                                              |  |
|                | This is the default setting.                                                           |  |

## Example

log.main.components = owcimomd nssd

## 6.5.3 log.main.format

#### **Purpose**

Specifies the format (text mixed with printf() style conversion specifiers) of the log messages.

#### **Syntax**

log.main.format = conversion\_specifier

| Option                     | Specifies                                                                                                    |  |
|----------------------------|----------------------------------------------------------------------------------------------------|--|
| %%                         | %                                                                                                    |  |
| %c                         | Component (such as OWCIMOMD)                                                                                                    |  |
| %d                         | Date                                                                                                    |  |
|                            | Can be followed by a date format specifier enclosed between braces. For example, %d{%H:%M:%S} or %d{%d %b %Y %H:%M:%S}. If no date format specifier is given, then ISO 8601 format is assumed. |  |
|                            | The only addition is %Q, which is the number of milliseconds.                                                                                                    |  |
|                            | For more information about the date format specifiers, see the documentation for the strftime() function found in the <ctime> header.</ctime>                                                  |  |
| %e                         | Message as XML CDATA. This includes the " " and ending " "                                                                                                    |  |
| %F                         | Filename                                                                                                    |  |
| %l                         | Filename and line number. For example, file.cpp(100)                                                                                                    |  |
| %L                         | Line number                                                                                                    |  |
| %M                         | Method name where the logging request was issued (only works on C++ compilers that supportPRETTY_FUNCTION or C99'sfunc).                                                                       |  |
| %m                         | Message                                                                                                    |  |
| %n                         | Platform-dependent line separator character (\n) or characters (\r\n).                                                                                                    |  |
| %p                         | Category, also known as level or priority.                                                                                                    |  |
| %r                         | Number of milliseconds elapsed between the start of the application and the creation of the logging event.                                                                                     |  |
| %t                         | Thread ID                                                                                                    |  |
| \n                         | New line                                                                                                    |  |
| \t                         | Tab                                                                                                    |  |
| \r                         | Line feed                                                                                                    |  |
| //                         | \                                                                                                    |  |
| \x <hexdigits></hexdigits> | Character represented in hexadecimal                                                                                                    |  |

It is possible to change the minimum field width, the maximum field width, and justification. The optional format modifier is placed between the percent sign (%) and the conversion character. The first optional format modifier is the left justification flag, which is the minus (-) character. The

optional minimum field width modifier follows, which is an integer that represents the minimum number of characters to output. If the data item requires fewer characters, it is padded with spaces on either the left or the right, according to the justification flag. If the data item is larger than the minimum field width, the field is expanded to accommodate the data.

The maximum field width modifier is designated by a period (.) followed by a decimal constant. If the data item is longer than the maximum field, then the extra characters are removed from the beginning of the data item (by default) or from the end (if the left justification flag was specified).

#### **Examples**

Log4j TTCC layout:

```
"%r [%t] %-5p %c - %m"
```

Similar to TTCC but with some fixed-size fields:

```
"%-6r [%15.15t] %-5p %30.30c - %m"
```

XML output conforming to log4j.dtd 1.2, which can be processed by Chainsaw (if used, this must be on one line; it is split up here for readability):

```
"<log4j:event logger="%c" timestamp="%d{%s%Q}" level="%p" thread="%t">
<log4j:message>%e</log4j:message> <log4j:locationInfo class="" method="" file="%F"
line="%L"/></log4j:event>"
```

The following is the default:

```
log.main.format = [%t]%m
```

## 6.5.4 log.main.level

#### **Purpose**

Specifies the level the log outputs. If set, the log outputs all predefined categories at and above the specified level.

## **Syntax**

log.main.level = option

| Option | Use                                                    | Use                                                    |  |
|--------|--------------------------------------------------------|--------------------------------------------------------|--|
| DEBUG  | Logs all Debug, Info, Error, and Fatal error messages. | Logs all Debug, Info, Error, and Fatal error messages. |  |
| ERROR  | Logs all Error and Fatal error messages.               |                                                        |  |
|        | This is the default setting.                           |                                                        |  |
| FATAL  | Logs only Fatal error messages.                        | Logs only Fatal error messages.                        |  |
| INFO   | Logs all Info, Error, and Fatal error messages.        |                                                        |  |

## **Example**

```
log.main. level = ERROR
```

## 6.5.5 log.main.location

#### **Purpose**

Specifies the location of the log file OWCIMOMD uses when the log.main.type setting option specifies that logging is sent to a file.

#### **Syntax**

log.main.location = path\_filename

## **Example**

log.main.location = /system/cimom/var/owcimomd.log

## 6.5.6 log.main.max\_backup\_index

#### **Purpose**

Specifies the amount of backup logs that are kept before the oldest is erased.

#### **Syntax**

log.main.backup\_index = option

| Option                   | Use                                                                                     |  |
|--------------------------|-----------------------------------------------------------------------------------------|--|
| unsigned_integer_above_0 | Specifies the number of backup logs kept.                                               |  |
|                          | The default setting is 1 log file.                                                      |  |
| 0                        | No backup logs are made and the log is truncated when it reaches the maximum file size. |  |

## **Example**

log.main.max backup index = 1

## 6.5.7 log.main.max\_file\_size

## **Purpose**

Specifies the maximum size (in KB) that the OWCIMOMD log can grow to.

## **Syntax**

log.main.max\_file\_size = option

| Option                  | Use                                     |
|-------------------------|-----------------------------------------|
| unsigned _integer_in_KB | Limits the log to a certain size in KB. |
| 0                       | Lets the log grow to an unlimited size. |
|                         | This is the default setting.            |

## **Example**

log.main.max file size = 0

## 6.5.8 log.main.type

#### **Purpose**

Specifies the type of main log OWCIMOMD uses.

#### **Syntax**

log.main.type = option

| Option | Use                                                                                             |  |
|--------|-------------------------------------------------------------------------------------------------|--|
| file   | Sends all messages to a file that is identified in the log.main.location configuration setting. |  |
| null   | Disables logging.                                                                               |  |
| syslog | Sends all messages to the syslog interface.                                                     |  |
|        | This is the default setting for Linux.                                                          |  |

## **Example**

log.main.type = syslog

## 6.6 Configuring Debug Logging

If OWCIMOMD is run in debug mode, then the debug log is active with the following settings:

- ◆ log.debug.categories = \*
- log.debug.components = \*
- ◆ log.debug.format = [%t] %m
- log.debug.level = \*
- log.debug.type = stderr

## 6.6.1 Debug Log with Color

If you want a color version of the debug log, use the following ASCII escape codes:

log.debug.format = x1b[1;37;40m[x1b[1;31;40m%-.6t]x1b[1;37;40m]]x1b[1;32;40m%]x1b[0;37;40m]

If you want to use additional colors, use the following codes with the log.debug.format command:

 Table 6-2
 Additional Color Codes for the log.debug.format Command

| Color       | Codes         |
|-------------|---------------|
| red         | \x1b[1;31;40m |
| dark red    | \x1b[0;31;40m |
| green       | \x1b[1;32;40m |
| dark green  | \x1b[0;32;40m |
| yellow      | \x1b[1;33;40m |
| dark yellow | \x1b[0;33;40m |
| blue        | \x1b[1;34;40m |
| dark blue   | \x1b[0;34;40m |
| purple      | \x1b[1;35;40m |
| dark purple | \x1b[0;35;40m |
| cyan        | \x1b[1;36;40m |
| dark cyan   | \x1b[0;36;40m |
| white       | \x1b[1;37;40m |
| dark white  | \x1b[0;37;40m |
| gray        | \x1b[0;37;40m |
| reset color | \x1b[0;37;40m |

## 6.7 Configuring Additional Logs

If you want to create additional logs, list the log names under this setting:

owcimomd.additional\_logs = logname

Separate multiple log names with spaces.

## **Syntax**

owcimomd.additional logs = logname

For each log, the following settings apply:

log.log name.categories

```
log.log_name.components
log.log_name.format
log.log_name.level
log.log_name.location
log.log_name.max_backup_index
log.log_name.max_file_size
```

## **Example**

owcimomd.additional\_logs = errorlog1 errorlog2 errorlog3

## **7** Security Considerations

This section includes issues that you should consider when installing and configuring OpenWBEM services on a Novell Open Enterprise Server (OES) 2 Linux server.

- Section 7.1, "Secure Access," on page 35
- Section 7.2, "CIM Providers," on page 35

## 7.1 Secure Access

The default setup of OpenWBEM is relatively secure. However, you might want to review the following to ensure access to OpenWBEM components is as secure as desired for your organization. See "Ensuring Secure Access" on page 16.

## 7.2 CIM Providers

The OWCIMOMD process changes the fsuid (file system UID) of the threads as they execute provider code. However, these providers run in the same process space as OWCIMOMD, which runs as root. The fsuid change is done for convenience of the providers so that they can determine the access that a user has to the file system. This fsuid change provides only a minimal level of security. For security purposes, the providers should be considered as running as root.

**IMPORTANT:** Because CIM providers must run as root they should be monitored for attacks.

For example, look in syslog files to find odd patterns of behavior or malicious activity. In addition, if CIM or its providers do security logging, look at those log files as well.

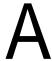

## **Documentation Updates**

To help you keep current on updates to the documentation, this section contains information on content changes that have been made in this *OES 2: OpenWBEM Services Administration Guide* since the initial release of Open Enterprise Server 2.

The documentation was updated on the following dates:

- Section A.1, "April 30, 2013," on page 37
- Section A.2, "January 31, 2013," on page 37
- Section A.3, "December 2010 (OES 2 SP3)," on page 38
- Section A.4, "November 9, 2009 (OES 2 SP2)," on page 38
- Section A.5, "December 2008," on page 38

## A.1 April 30, 2013

Updates were made to the following section. The changes are explained below.

## A.1.1 What's New or Changed for Novell Cluster Services

| Location                                                  | Change               |
|-----------------------------------------------------------|----------------------|
| Section 2.1, "What's New (April 2013 Patches)," on page 9 | This section is new. |

## A.2 January 31, 2013

Updates were made to the following section. The changes are explained below.

## A.2.1 What's New or Changed for Novell Cluster Services

| Location                                                    | Change               |
|-------------------------------------------------------------|----------------------|
| Section 2.2, "What's New (January 2013 Patches)," on page 9 | This section is new. |

## A.3 December 2010 (OES 2 SP3)

This guide was updated to conform with Novell documentation standards. Information specific to the NetWare 6.5 SP8 operating system was removed. For NetWare openWBEM management information, see the NW 6.5 SP8: OpenWBEM Services Administration Guide.

## A.4 November 9, 2009 (OES 2 SP2)

The guide What's New section was updated for OES 2 SP2. There are no other content changes for OES 2 SP2.

## A.5 December 2008

Updates were made to the following sections. The changes are explained below.

- Section A.5.1, "Changing the OpenWBEM CIMOM Configuration," on page 38
- Section A.5.2, "What's New for OpenWBEM," on page 38

## A.5.1 Changing the OpenWBEM CIMOM Configuration

| Location                                                                              | Change               |
|---------------------------------------------------------------------------------------|----------------------|
| Section 6.4, "Configuring<br>CIMOM Daemons to Bind<br>to IP Addresses," on<br>page 26 | This section is new. |

## A.5.2 What's New for OpenWBEM

| Location                             | Change               |
|--------------------------------------|----------------------|
| Section 2.5, "OES 2 SP1," on page 10 | This section is new. |